# PALOMINODB

**Proven Database Excellence** 

#### Find Query Problems Proactively with Query Reviews

Presented by: Sheeri K. Cabral  $\bullet$ Database Operations Manager www.palominodb.com

#### Register today!

Don't miss my 3-hour master class:

"Blazingly Fast MySQL Queries"

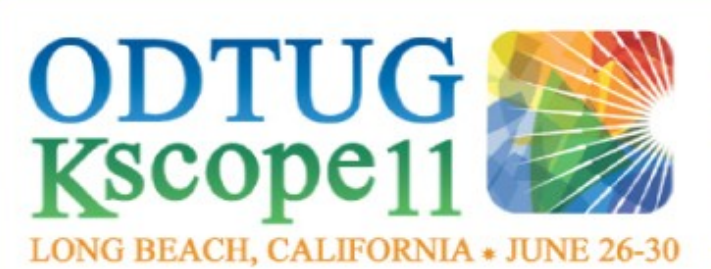

#### **WHY SHOULD I ATTEND Kscope11?**

Kscope11 offers the best content and most sessions on these topics than any other conference:

#### **TOPICS AND SUB-TOPICS**

**APPLICATION EXPRESS: Infrastructure/Management,** Plugins & Dynamic Actions, Security, Introduction, Integration & Migration, Core Functionality

FUSION MIDDLEWARE: SOA Suite including BPM and OSB, ADF, WebLogic, WebCenter

DATABASE DEVELOPMENT: Design/Data Modeling, Coding, Maintenance, Best Practices

BI and EPM: Financial Management Solutions, Planning Solutions, Essbase Solutions, OBIEE Administration, Data Warehousing, Reporting Solutions, Keeping It All Running

MySQL: Architecture, Performance Tuning & Optimization, Development & Coding, Best Practices, Case Studies

#### www.Kscope11.com

#### **CONFERENCE HIGHLIGHTS**

- 250+ Sessions
- Hands-on Training
- All-day Symposiums
- Product Updates
- Lunch & Learn
- **Vendor Showcase**
- One-on-one time with Oracle **Experts**
- Networking events everyday

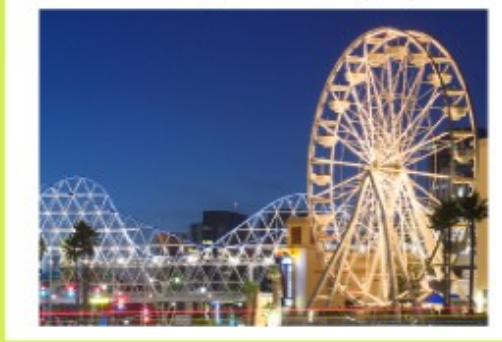

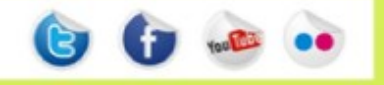

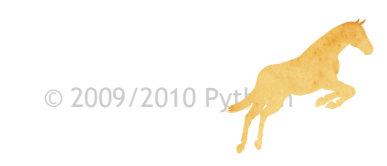

## Query Review

• What is it?

– Systematic review of all queries

- Why do it?
	- Find queries before they become a problem
	- Often a sample query is non-trivial to find

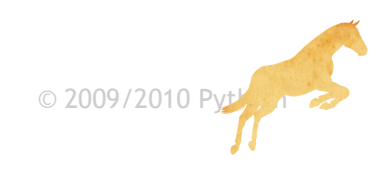

#### Query Review

- Who should do it?
	- Optimization knowledge
- When and where should it be done?  $-\text{dev} \rightarrow \text{test}$ , load test, staging  $\rightarrow$  production

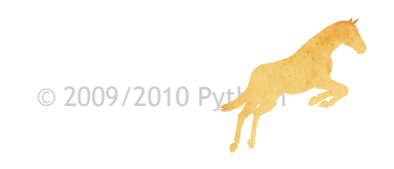

## Main tool

- mk-query-digest
	- "query fingerprint"
- Can be used on:
	- Slow query logs
	- Binary logs
	- General query logs

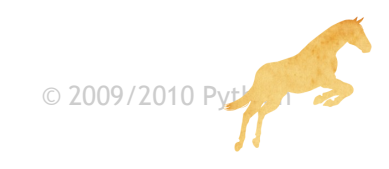

#### More mk-query-digest sources

- Direct database querying
	- Uses SHOW FULL PROCESSLIST
- pglog (Postgres)
- Parsing tcpdump for traffic:
	- MySQL
	- memcached
	- HTTP

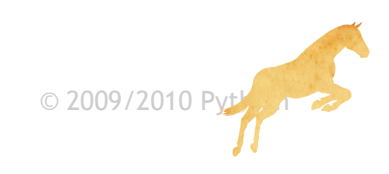

## Getting mk-query-digest

- wget maatkit.org/get/mk-query-digest
	- Easiest
	- Not always up-to-date!
- http://code.google.com/p/maatkit/
	- More work
	- You get all the maatkit tools, not just one
	- Most up to date

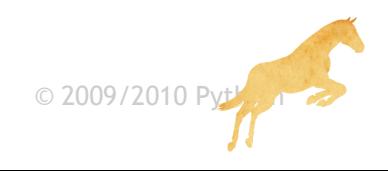

## What is reported on

- Default setup uses --limit 95%:20
	- $-$  To see all queries,  $-$ limit 100%
- No --filter by default
- --filter
	- Any attribute at <http://code.google.com/p/maatkit/wiki/EventAttributes>
	- User, host, database, process id, lock time, Memc miss, Rows sent, Rows examined, Rows affected, Rows read, Query time, insert\_id

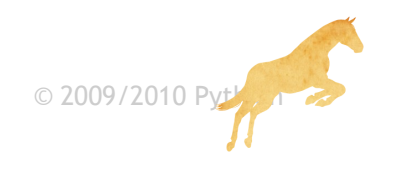

#### Other filters

- If using Percona's patches, you can filter on queries that cause:
	- Filesorts, disk filesorts
	- Temp tables, Temp disk tables
	- Full table scan, full join
	- Query cache hit
	- and more...

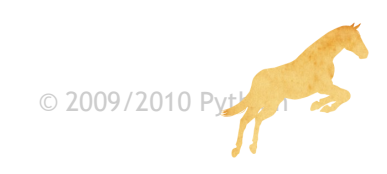

## **Output**

- Overall summary
- Detailed report of matching queries
- Query Analysis Summary

#### • Commands run for examples:

```
perl mk-query-digest --limit 100% \
--review h=127.0.0.1, P=3307, D=maatkit, t=query review, u=user, p=pass \
--create-review-table --type genlog genlog127.sql > genlogoutput.txt
```
perl mk-query-digest --limit 100% \ --review h=127.0.0.1, P=3307, D=maatkit, t=query review, u=user, p=pass \ --type binlog binlog325.sql > binlogoutput.txt

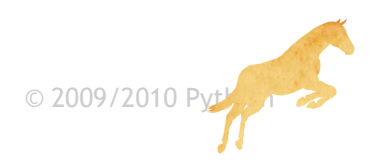

#### Overall summary (genlog)

# 229.7s user time, 860ms system time, 94.79M rss, 145.48M vsz # Overall: 906.22k total, 720 unique, 143.84 QPS, 0x concurrency # total min max avg 95% stddev median # Exec time 0 0 0 0 0 0 0 # Time range 2010-03-12 10:45:01 to 2010-03-12 12:30:01 # bytes 242.78M 5 69.06k 280.91 563.87 819.66 112.70

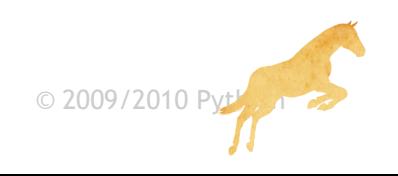

## Overall summary (binlog)

# 390.2s user time, 1.8s system time, 62.70M rss, 113.45M vsz # Overall: 1.07M total, 252 unique, 245.71 QPS, 5.69Gx concurrency # total min max avg 95% stddev median # Exec time 24786256998598s 0 4294967295s 23168970s 992ms 302909074s 0 # Time range 2010-04-10 07:14:17 to 2010-04-10 08:26:51 # @@session 86 0 1 0.50 0.99 0.50 0.99 # @@session 585 1 4 3.42 3.89 0.68 3.89 # @@session 3.44k 8 33 20.57 31.70 12.00 31.70 # @@session 1.34k 8 8 8 8 0 8 # @@session 1 1 1 1 1 0 1 # @@session 837.08k 837.08k 837.08k 837.08k 837.08k 0837.08k # @@session 85 0 1 0.50 0.99 0.50 0 # bytes 415.05M 5 1.02M 349.05 563.87 1.34k 537.02 # error cod 0 0 0 0 0 0 0

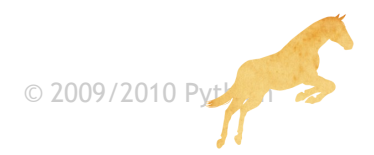

12

## Query analysis part 1 (genlog)

# Query 9: 1.69 QPS, 0x concurrency, ID 0x188B27831A9DE05B at byte 268215186

# This item is included in the report because it matches --limit.

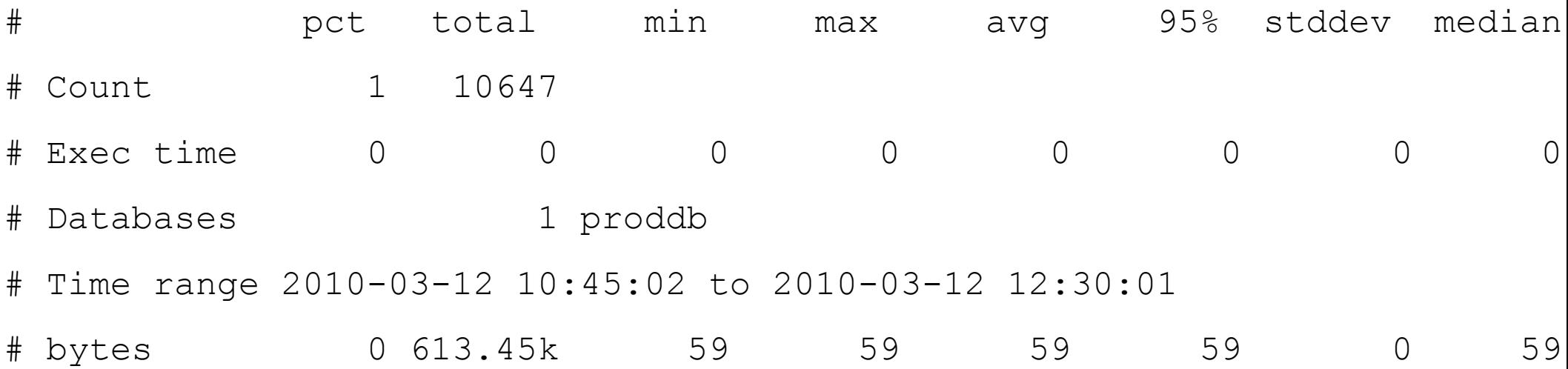

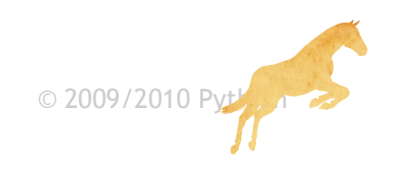

## Query analysis part 1 (binlog)

# Query 5: 3.90 QPS, 297.34Mx concurrency, ID 0x188B27831A9DE05B at byte 596881917

# This item is included in the report because it matches --limit.

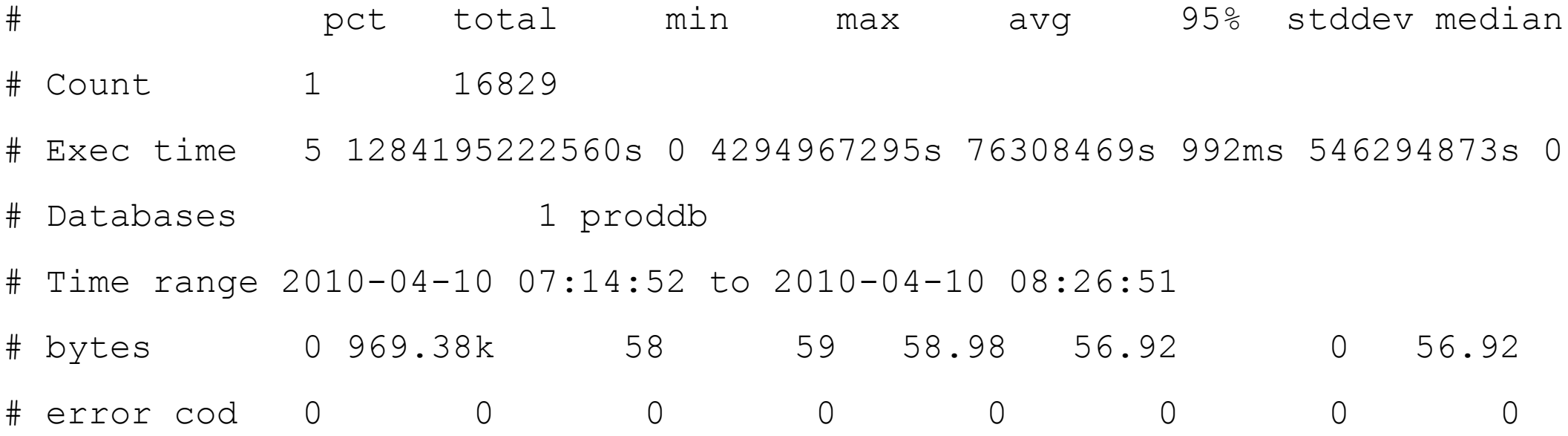

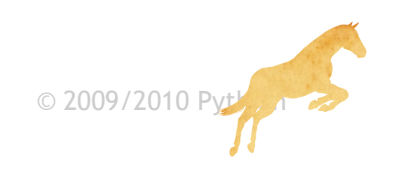

#### Query analysis part 2 (genlog)

# Query\_time distribution

- # 1us
- # 10us
- # 100us
- # 1ms
- # 10ms
- # 100ms
- # 1s
- # 10s+
- # Review information

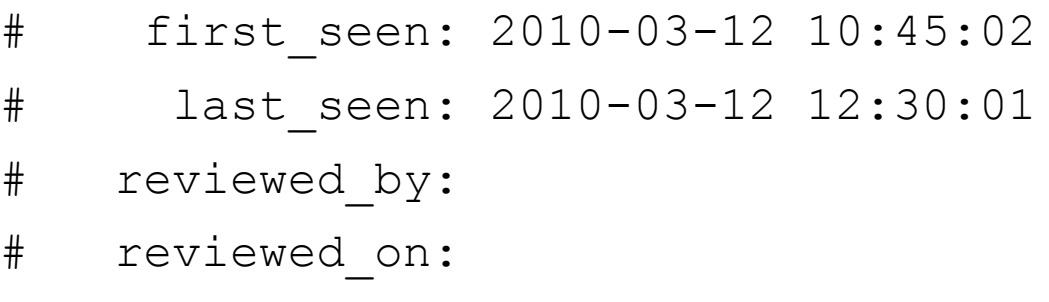

# comments:

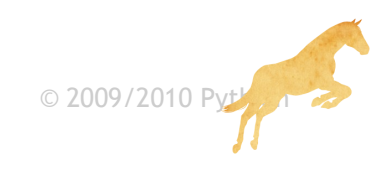

## Query analysis part 2 (binlog)

# Query\_time distribution

- # 1us
- # 10us
- # 100us
- # 1ms
- # 10ms
- # 100ms

# 1s ############################################################

- # 10s+ ################
- # Review information
- # first\_seen: 2010-03-12 10:45:02
- # last\_seen: 2010-04-10 08:26:51
- # reviewed by:
- # reviewed\_on:
- # comments:

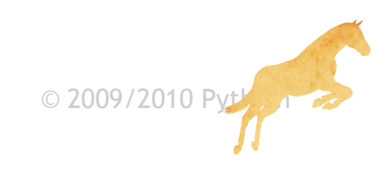

## Query analysis part 3 (genlog)

# Tables

- # SHOW TABLE STATUS FROM `proddb` LIKE 'colors'\G
- # SHOW CREATE TABLE `proddb`.`colors`\G

update colors set publishable flag = true where id =  $267354\G$ 

# Converted for EXPLAIN

# EXPLAIN

select publishable flag = true from colors where id =  $267354\G$ 

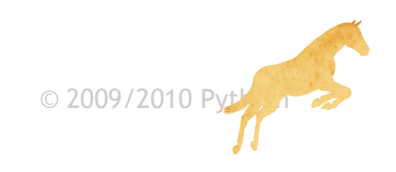

## Query analysis part 3 (binlog)

# Tables

- # SHOW TABLE STATUS FROM `proddb` LIKE 'colors'\G
- # SHOW CREATE TABLE `proddb`.`colors`\G

update colors set publishable flag = true where id = 284297\G

# Converted for EXPLAIN

# EXPLAIN

select publishable flag = true from shopping events where id = 284297\G

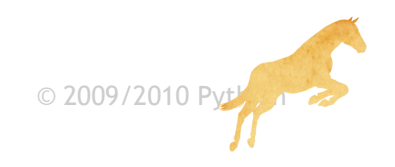

## Query analysis part 1 (binlog)

# Query 5: 3.90 QPS, 297.34Mx concurrency, ID 0x188B27831A9DE05B at byte 596881917

# This item is included in the report because it matches --limit.

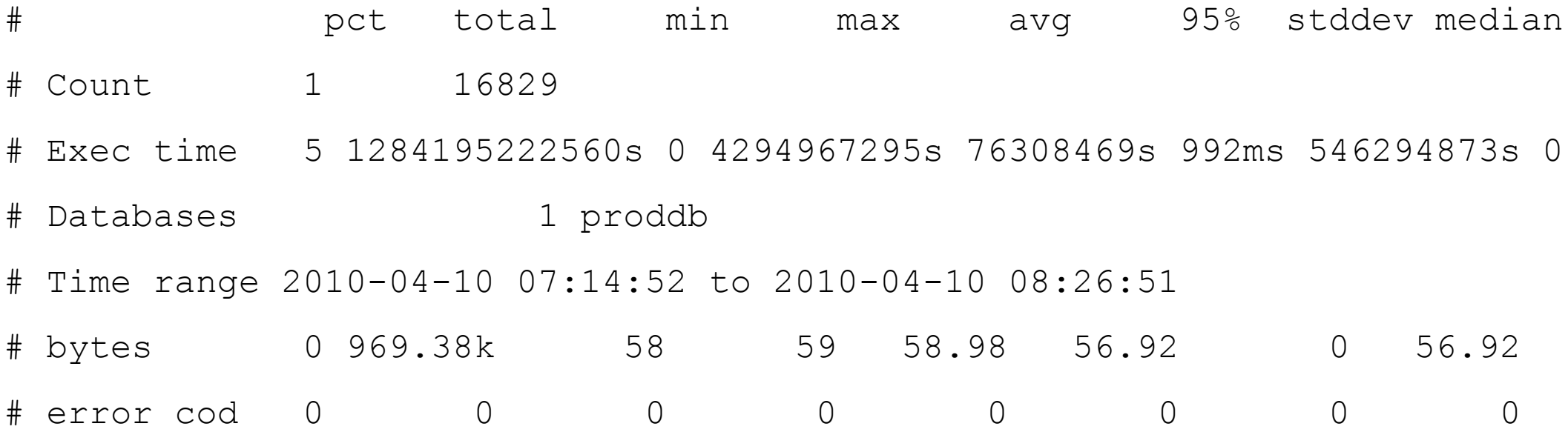

update colors set publishable\_flag = true where id =  $284297\$ G

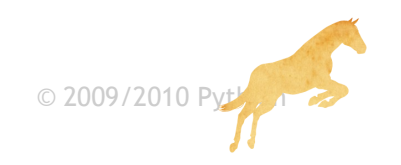

### Query Analysis Summary

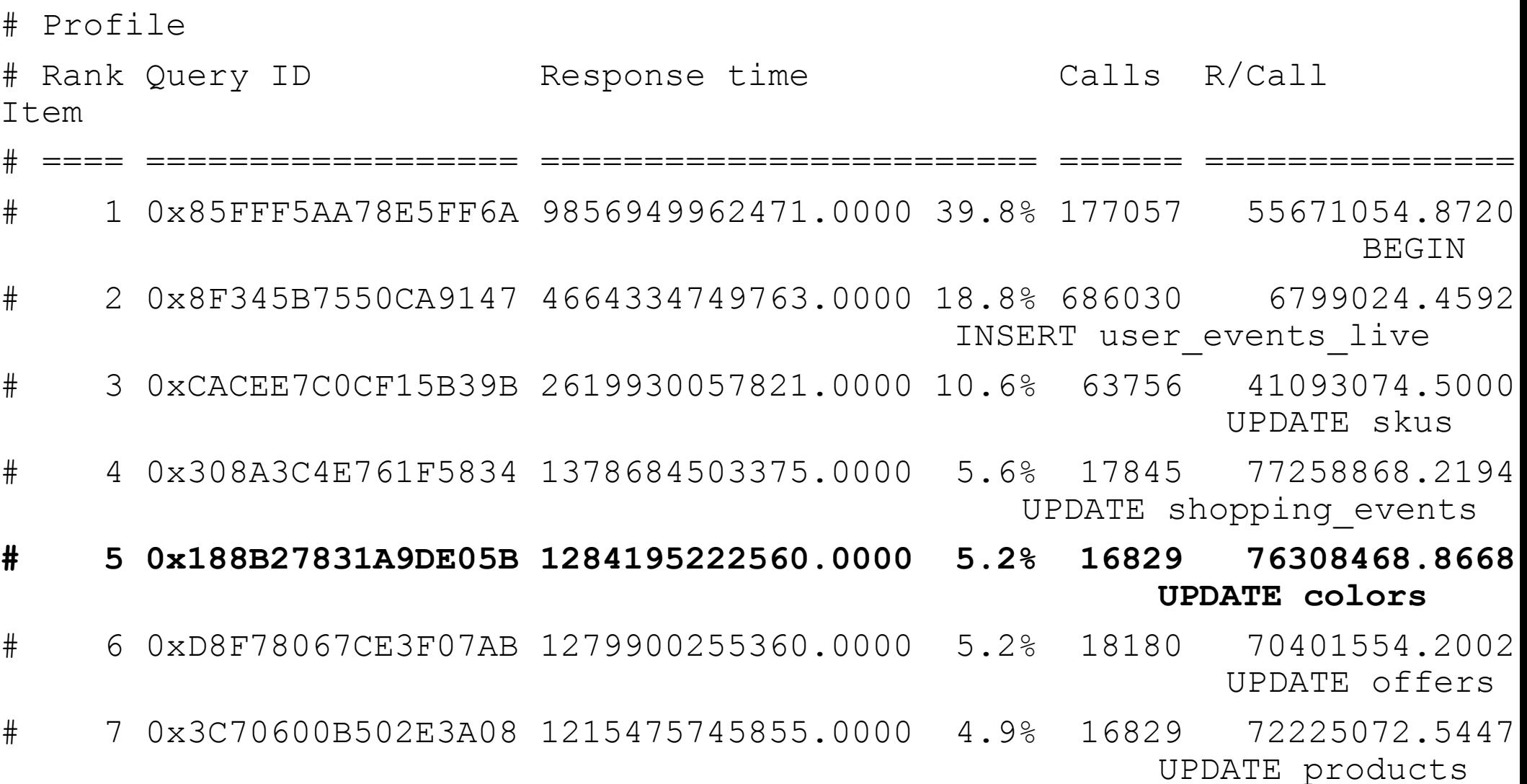

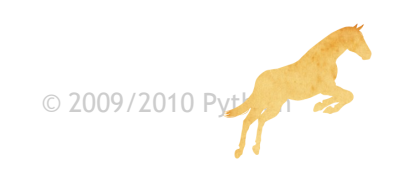

## The query review table

#### • Remember, we did the command:

```
perl mk-query-digest --limit 100% \
--review h=127.0.0.1, P=3307, D=maatkit, t=query review, u=user, p=pass \
--create-review-table --type binlog binlog325.sql > binlogoutput.txt
```
#### • What does the query review table look like?

```
mysql> select * from query_review where checksum=0x188B27831A9DE05B\G
***************************** 1. row ********************************
   checksum: 1768550722713804891
fingerprint: update colors set publishable flag = true where id = ?
     sample: update colors set publishable flag = true where id =
100563
 first_seen: 2010-03-12 10:45:02
  last_seen: 2010-04-10 08:26:51
reviewed_by: NULL
reviewed_on: NULL
   comments: NULL
1 row in set (0.00 sec)
```
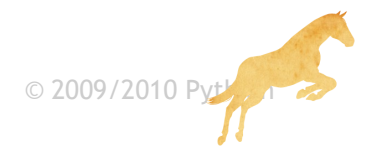

# How do we review a query?

• EXPLAIN, SHOW CREATE TABLE, etc.

#### • Now what?

```
mysql> update query_review set reviewed_by='Sheeri'
,
reviewed on=now(), comments='This query is OK, it uses the primary
key to search on.' where checksum=1768550722713804891;
Query OK, 1 row affected (0.00 sec)
Rows matched: 1 Changed: 1 Warnings: 0
```
• One query down.....

```
mysql> select count(*) from query review where reviewed on is null;
+----------+
 | count(*) |
 +----------+
 | 769 |
+----------+
1 row in set (0.00 sec)
```
● 769 to go!

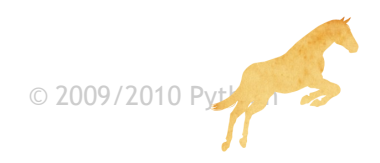

### Systematic approach

• You can look at a few queries per day

- Reviewed queries do not appear in subsequent reports of mk-query-digest
	- If you have something in reviewed by
	- Unless you specify --report-all

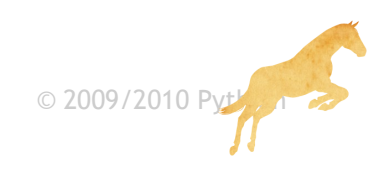

#### Query review

#### • --no-report to just parse a log to the database:

perl mk-query-digest --limit 100% **--no-report** –review \ h=127.0.0.1,  $P=3307$ ,  $D=maatkit$ ,  $t=query$  review,  $u=user$ ,  $p=pass \setminus$ --type binlog mybinlog.txt

#### • Can save counts, etc to an historical table

perl mk-query-digest --limit 100% --no-report –review \ h=127.0.0.1, P=3307, D=maatkit, t=query review, u=user, p=pass \ **--create-review-history-table –review-history \ h=127.0.0.1,P=3307,D=maatkit,t=qr\_history,u=user,p=pass \** --type genlog mygenlog.txt

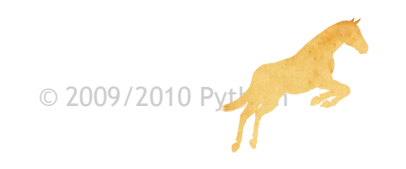

#### Query review history

mysql> select \* from qr\_history where checksum=0x188B27831A9DE05B\G \*\*\*\*\*\*\*\*\*\*\*\*\*\*\*\*\*\*\*\*\*\*\*\*\*\*\* 1. row \*\*\*\*\*\*\*\*\*\*\*\*\*\*\*\*\*\*\*\*\*\*\*\*\*\*\* checksum: 1768550722713804891 sample: update colors set publishable flag = true where id  $= 284297$ ts min: 2010-04-10 07:14:52 ts max: 2010-04-10 08:26:51 ts\_cnt: 16829 Query time sum: 1.2842e+12 Query time min: 0 Query\_time\_max: 4.29497e+09 Query\_time\_pct\_95: 0.992137 Query\_time<sup>-</sup>stddev: 5.46295e+08 Query time median: 0 Lock\_time\_sum: NULL Lock\_time\_min: NULL Lock\_time\_max: NULL Rows\_sent\_sum: NULL Rows\_sent\_min: NULL Rows\_sent\_max: NULL Rows\_sent\_pct\_95: NULL Rows\_sent\_stddev: NULL Rows\_sent\_median: NULL Rows\_examined\_sum: NULL Rows\_examined\_min: NULL Rows\_examined\_max: NULL

Lock\_time\_pct\_95: NULL Lock\_time\_stddev: NULL Lock\_time\_median: NULL

Rows\_examined\_pct\_95: NULL Rows\_examined\_stddev: NULL

Rows\_examined\_median: NULL

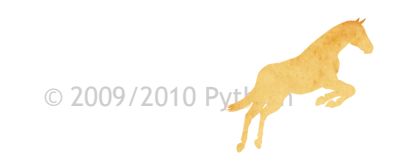

#### Query review history

mysql> select \* from qr\_history where checksum=0x188B27831A9DE05B\G

```
*************************** 1. row ***************************
            checksum: 1768550722713804891
              sample: update colors set publishable flag = true where id
= 284297ts_min: 2010-04-10 07:14:52
              ts max: 2010-04-10 08:26:51
              ts_cnt: 16829
      Query time sum: 1.2842e+12
      Query time min: 0
      Query_time_max: 4.29497e+09
   Query_time_pct_95: 0.992137
   Query_time_stddev: 5.46295e+08
   Query time median: 0
                                       ************* 2. row *************
                                       checksum: 1768550722713804891
                                       sample: update colors set
                                       publishable flag = true where id =
                                       279850
                                       ts min: 2010-03-24 10:45:01
                                       ts_max: 2010-03-24 12:30:00
                                       ts_cnt: 7109
                                       Query time sum: 0
```
 $\odot$  2009/2010 Pythian

Query time min: 0 Query time max: 0

Query time pct 95: 0

Query time stddev: 0

Query time median: 0

#### What I'd like to see

- Besides query reviews being common practice...
- More fields in the query review table
	- what index(es) are used fields, index type
	- Tables involved and their approx row count
	- Approx rows examined from EXPLAIN
- More fields in the query review history table
	- Source (genlog, binlog, etc)
	- When the review was done

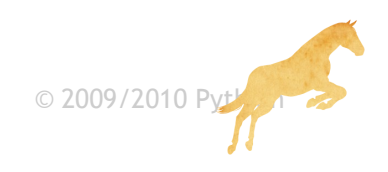

## Start Today!

• Grab a log

• Find a test machine with a database

• Start EXPLAINing all your queries

• mk-query-digest has tons of other great features other than query reviews.....

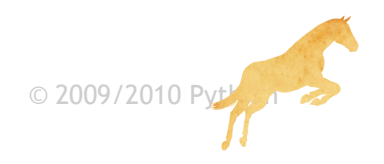

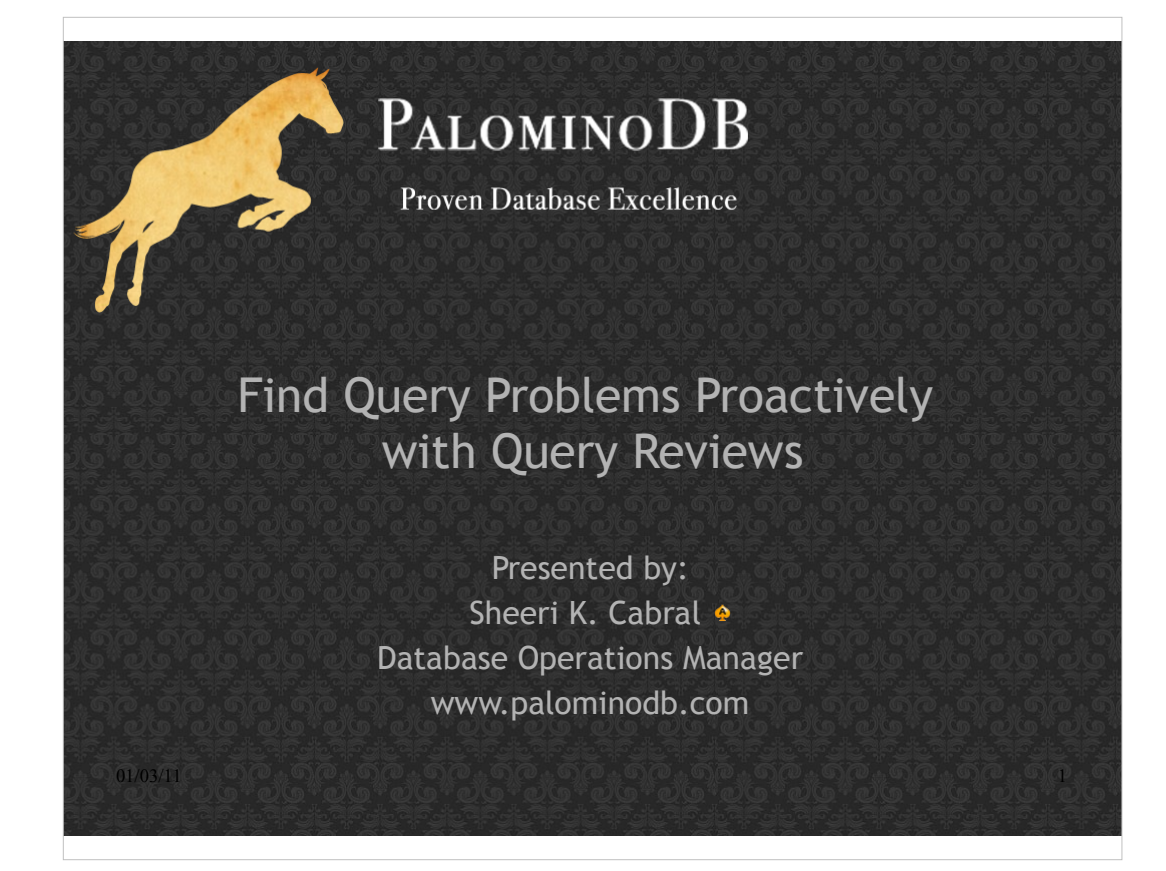

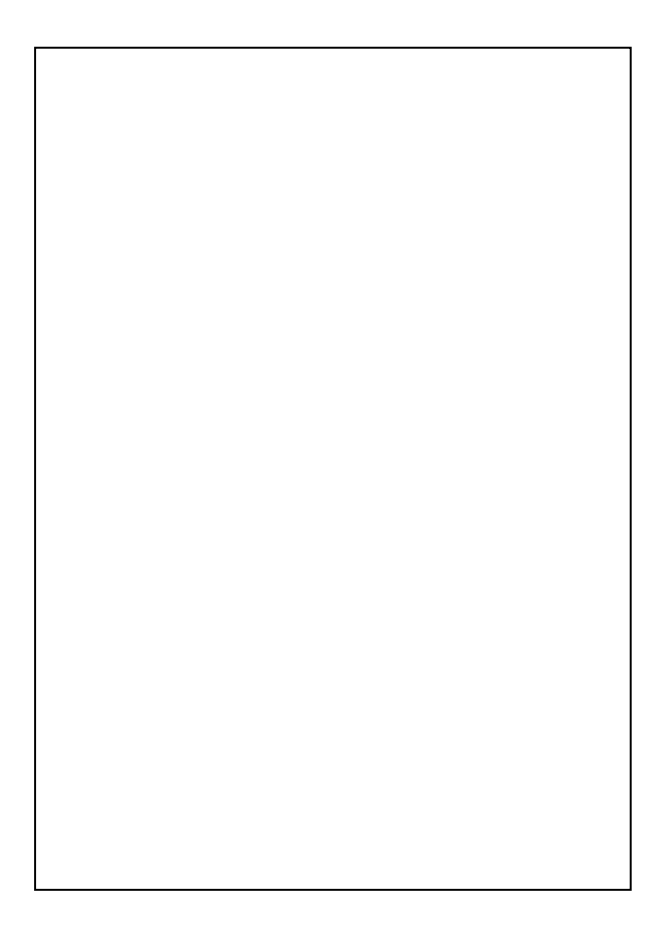

le, if a dev finds a problem, he can't always give you the exact query that's causing the issue.

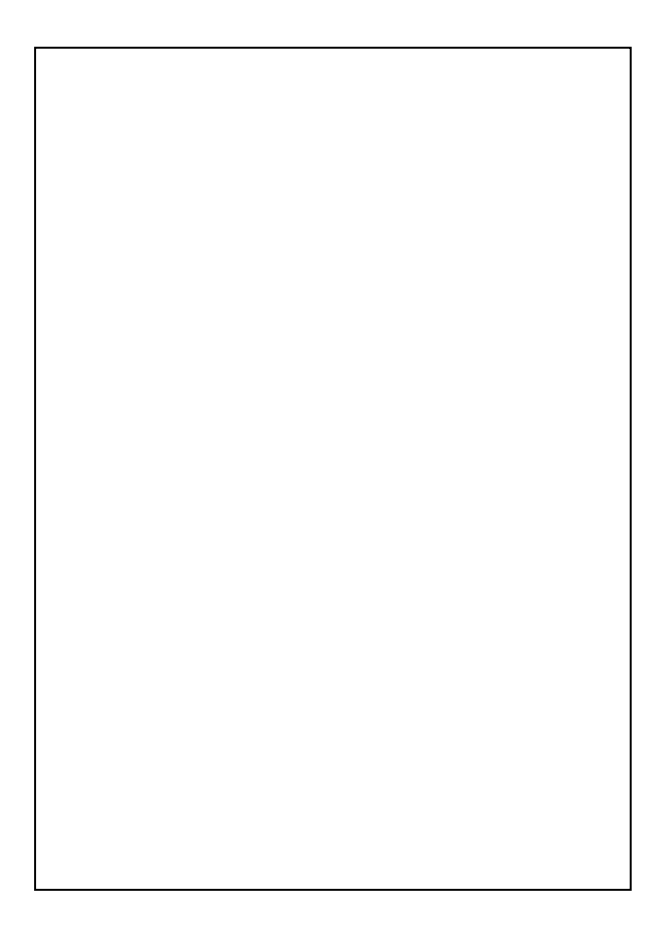

le, if a dev finds a problem, he can't always give you the exact query that's causing the issue.

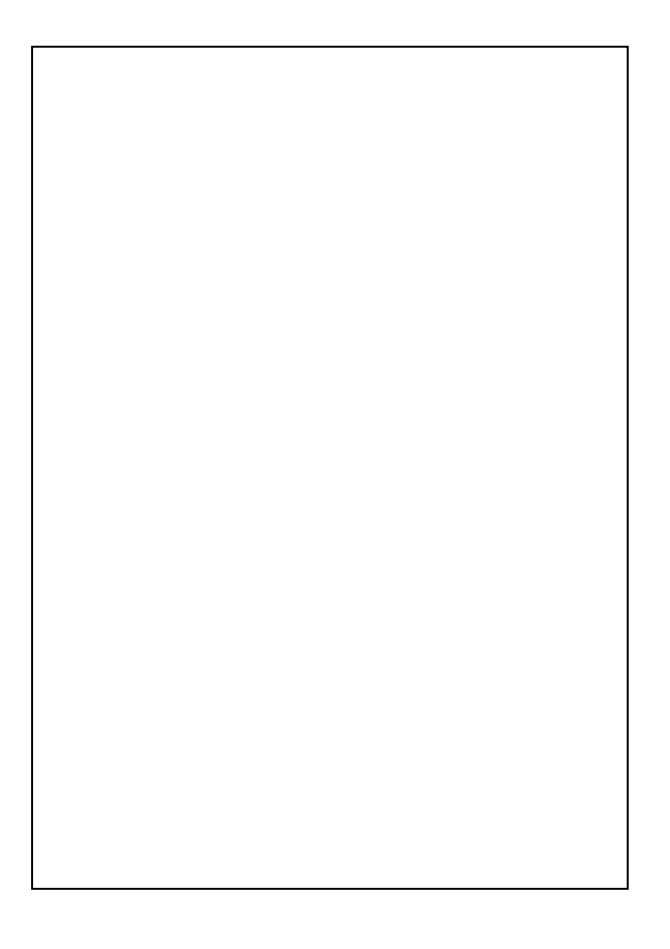

- Whoever is responsible for the query review should have a working knowledge of query and schema optimization.
- In an ideal world, you'd have the rule "no query gets put into production without having a qualified person EXPLAIN it first" and think of all the ramifications of if/when the table gets bigger.

 $\mathcal{O}_2$ 

It should probably be done in testing or staging – definitely before the code is released into the wild, although looking at the production queries every once in a while is a good idea too, if you can manage it, because you may find that some actions are more popular than you planned!

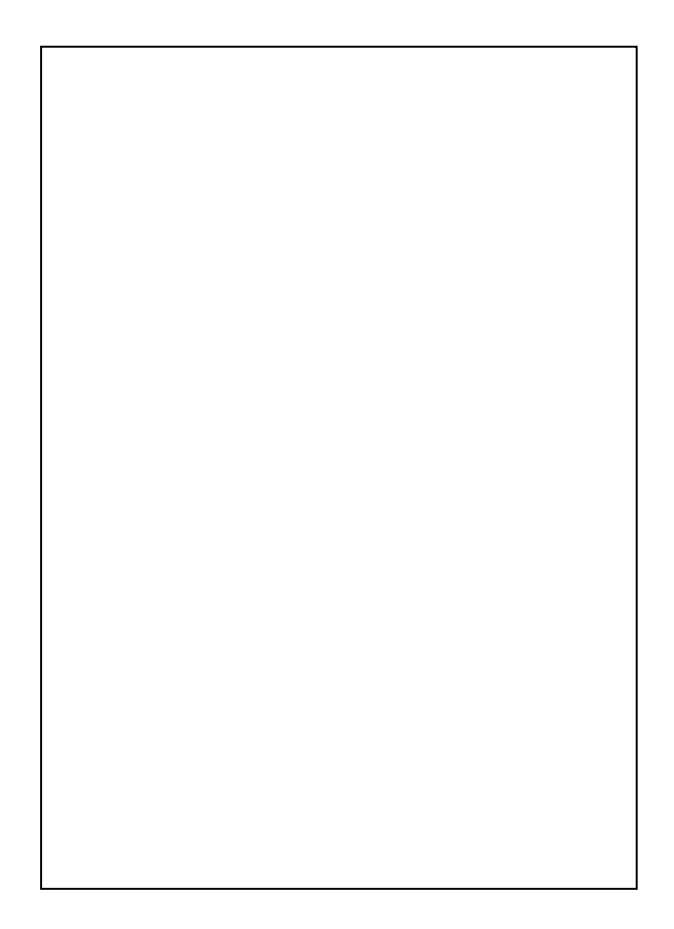

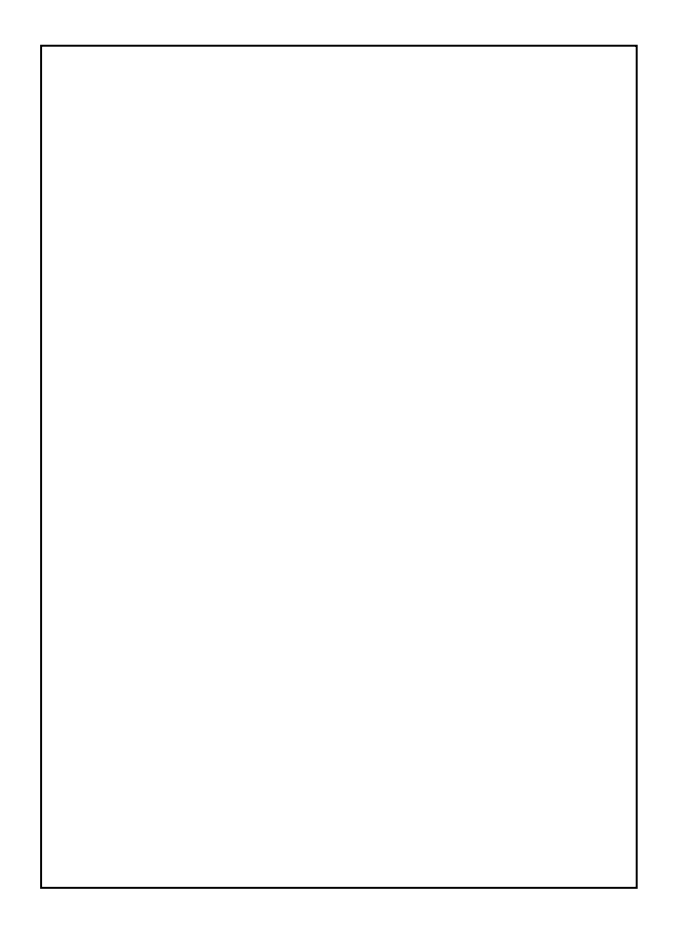

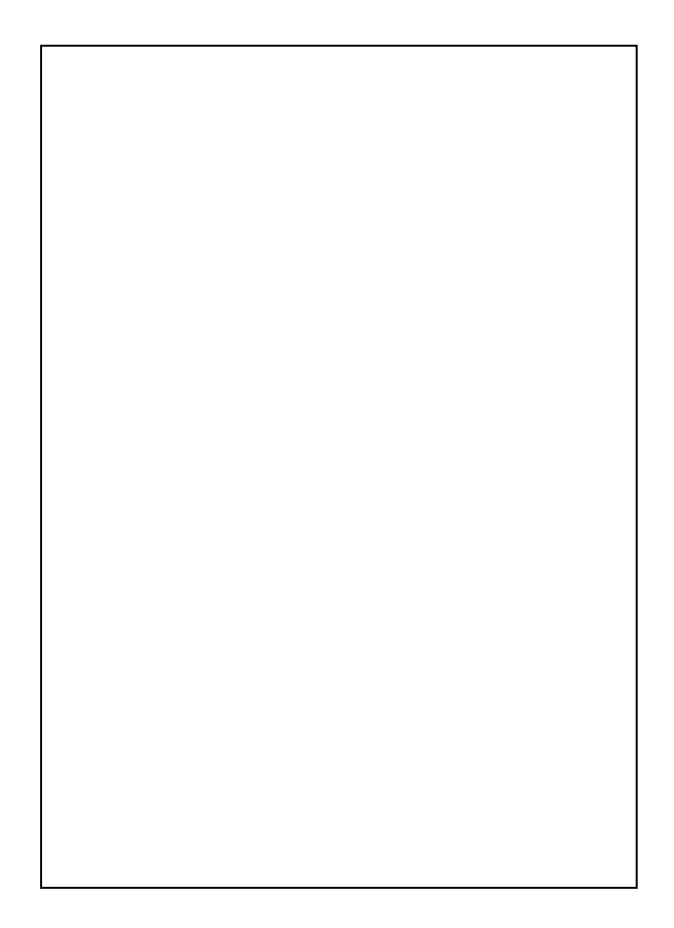

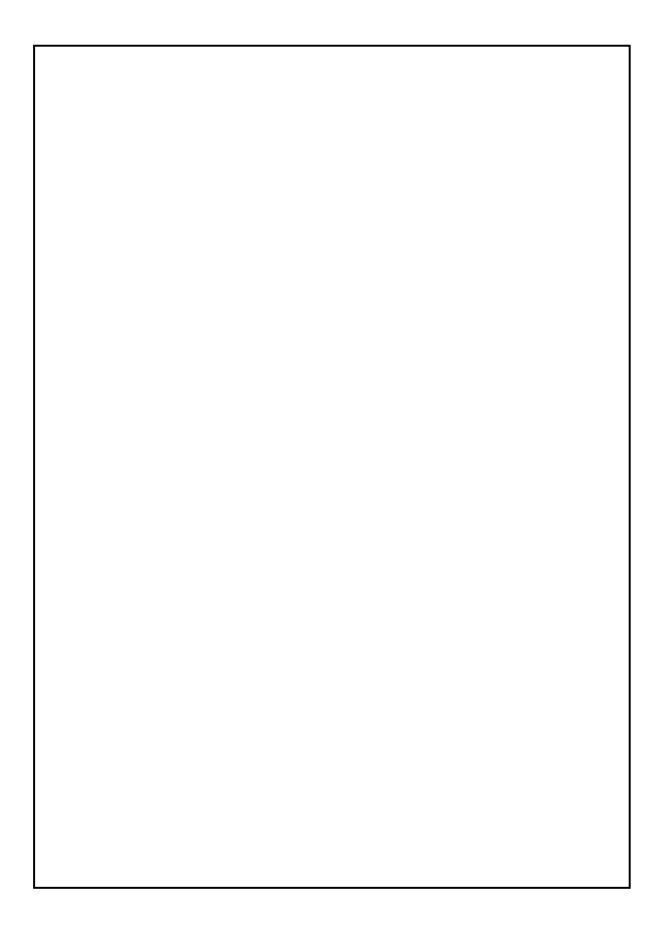

- --limit specifies the queries to show; you can put in a percentage or a number, or both separated by a colon. If you do both, it will pick whichever comes first. This is the top % of worst queries to show, or the top N worst queries to show. So by default it shows you the top 95% worst queries.
- You can also filter by keywords in the query, like SELECT or a certain table.

t/wikEventAribues ws\_examind, sid,lock\_time, :20 ©209/1Pythian8Whatisrepodn•Dfaultsep-im95%–Tosealquris,-lmt10%No-filterbydfault-ier●Anyatibuehp:/code.glm/patkiUser,hotdabse,procMm\_is,Rowents\_afcd,Rows\_read,nst\_iQuerytm,

So this tool is very useful to filter out only queries that had certain attributes – maybe you wan to to look at all queries that examined over X amount of rows. Maybe you want to see what memcached is missing, or find queries that are locked for long periods of time. Obviously this tool is VERY powerful!!!

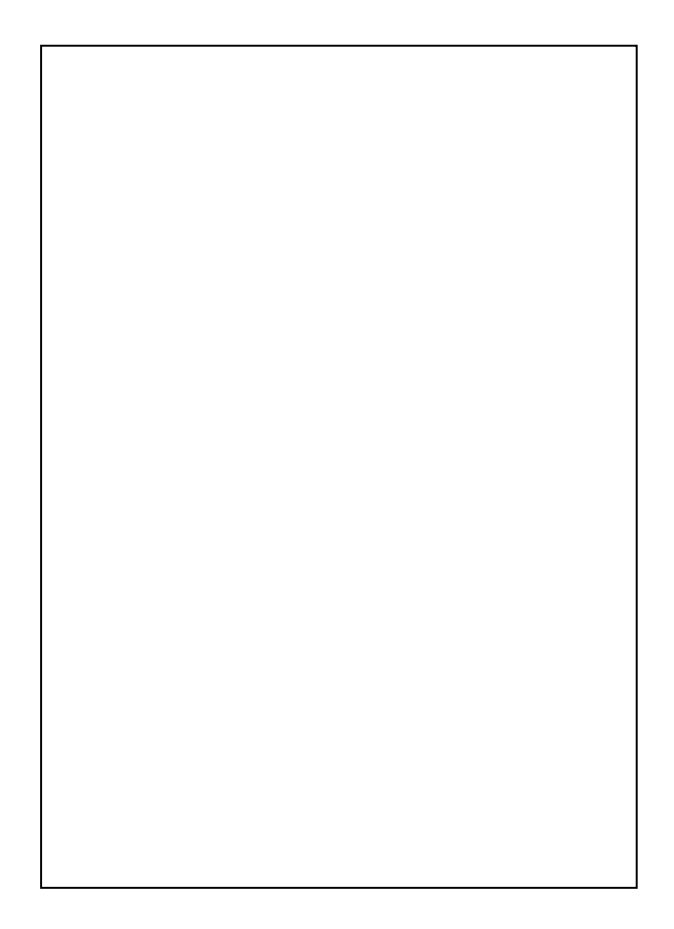

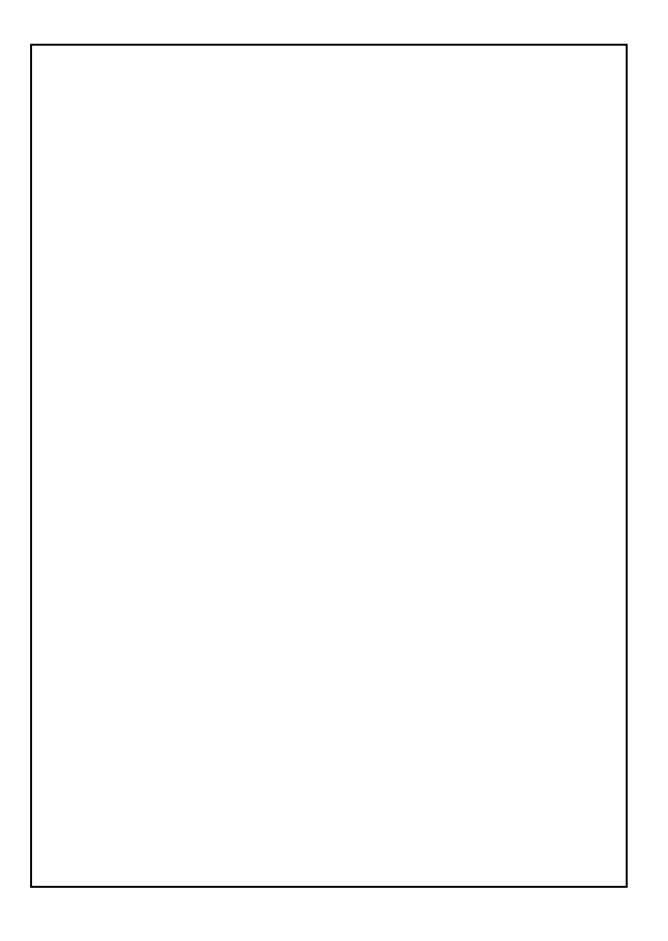

I'm showing both the binlog and the genlog because the genlog doesn't show times and often times are important. Of course if your system has different resources like CPU speed and available RAM, then the times may be completely different. But doing this type of analysis on a load testing server is a great way to find potentially bad queries, and/or to get lots of queries.

i<br>Sa

- I do suggest, if you can, using the general log for completeness' sake. You could also set the slow query log to a very low threshold to get more completeness for a query review.
- If you can't see this text, move closer now.

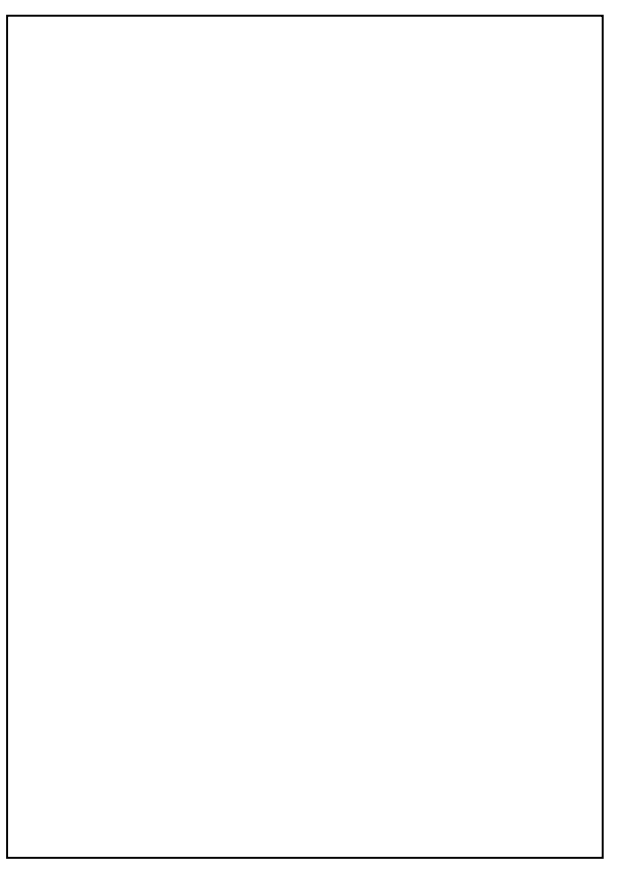

- This particular output is from using –limit 100%, using a 256 Mb general log file from a production machine.
- There is no introductory line, or a line stating what the report was called with, which would be nice (ie, --limit 100%)
- The first 2 fields are the time it took to parse the data. The last 2 fields on the first line are how much memory it used to parse.
- Rss = size of resident, non-swapped memory Vsz = memory usage of entire process incl. RSS
- Then we have how many queries, how many unique queries, the query per second processing time and the concurrency. This used the general log, which doesn't have times, so those aggregates aren't shown, and neither is concurrency
- Note that bytes is the size of the file I parsed. Those aggregates are working fine.

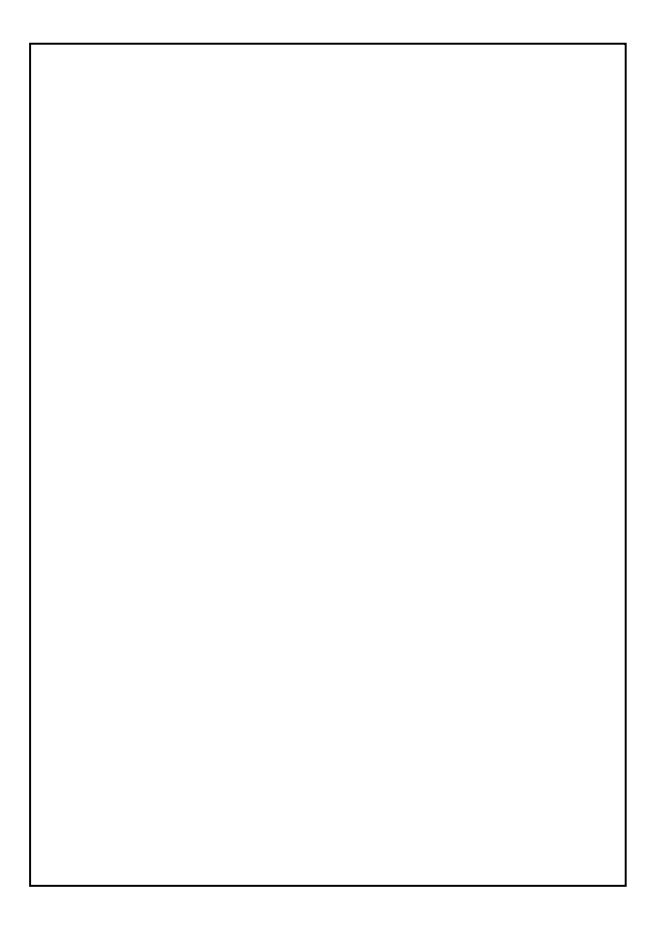

- This particular output is from using –limit 100%, using a 256 Mb general log file from a production machine.
- There is no introductory line, or a line stating what the report was called with, which would be nice (ie, --limit 100%)
- The first 2 fields are the time it took to parse the data. The last 2 fields on the first line are how much memory it used to parse.

Rss = size of resident, non-swapped memory Vsz = memory usage of entire process incl. RSS

- Then we have how many queries, how many unique queries, the query per second processing time and the concurrency. This used the general log, which doesn't have times, so those aggregates aren't shown.
- Note that bytes is the size of the file I parsed. Those aggregates are working fine.

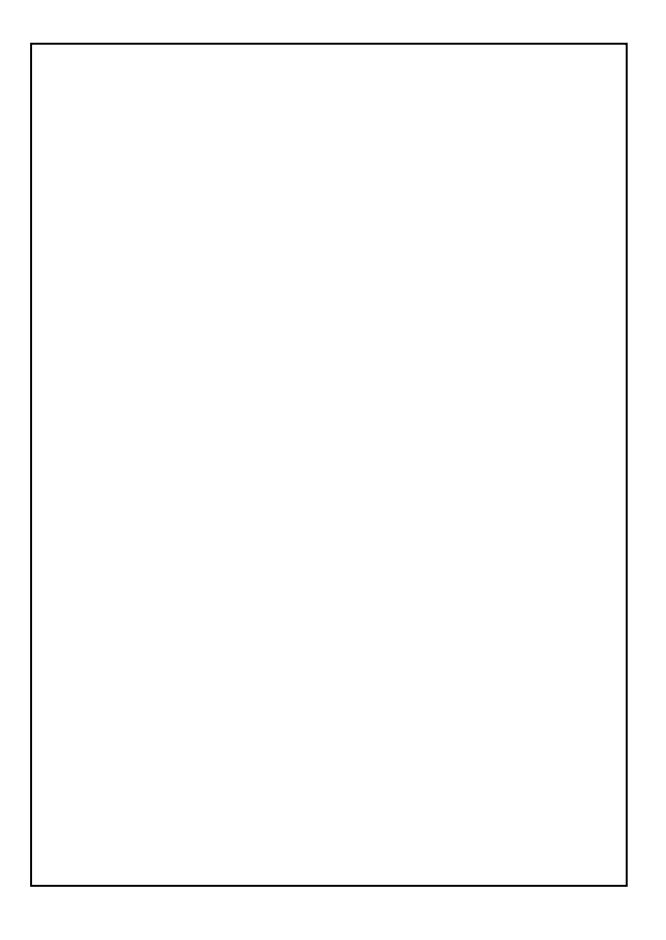

This is just the first part of the detailed query analysis...

Pct is % of queries that are this fingerprint Total is count of queries that are this fingerprint

Again, no times in the general log.

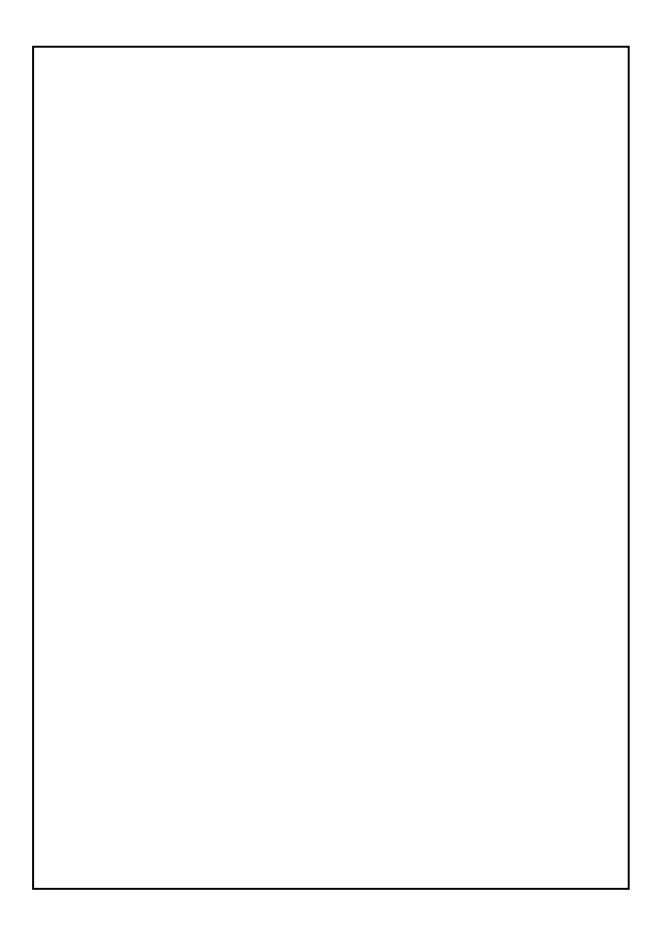

Same first part analysis of the same query, from the binlog. Different bytes b/c different time.

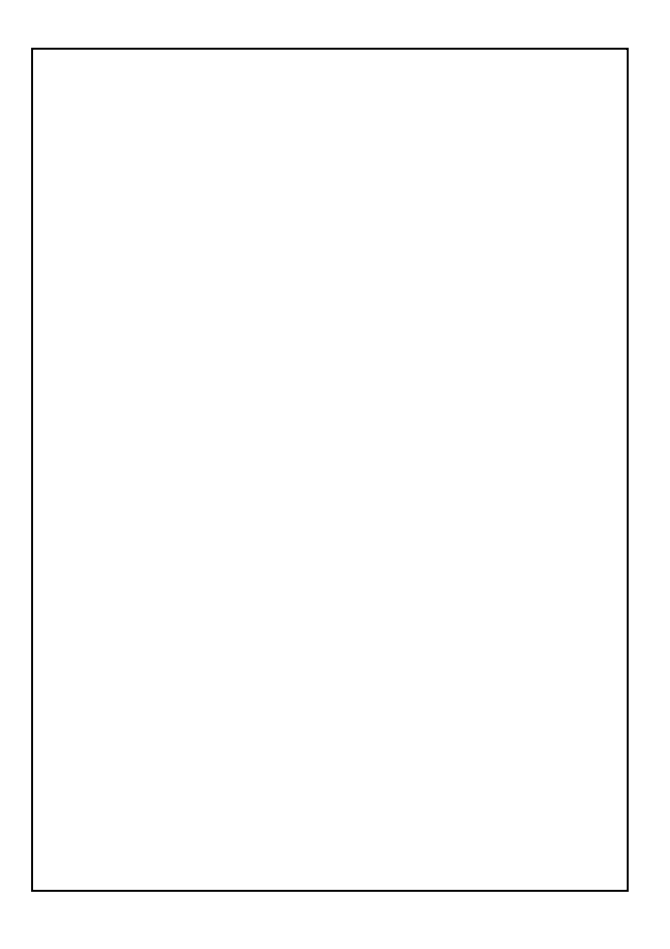

- 2<sup>nd</sup> part of the detailed analysis is the query time distribution and review information. Obviously for the general log, this is very boring.
- Note that the review information comes from the database we specified with the --review command. This shows what it looks like after the first run – the dates are automatically put in using the timestamps in the log.
- If we hadn't put  $-$ review this  $2<sup>nd</sup>$  part would just have the query time distributions

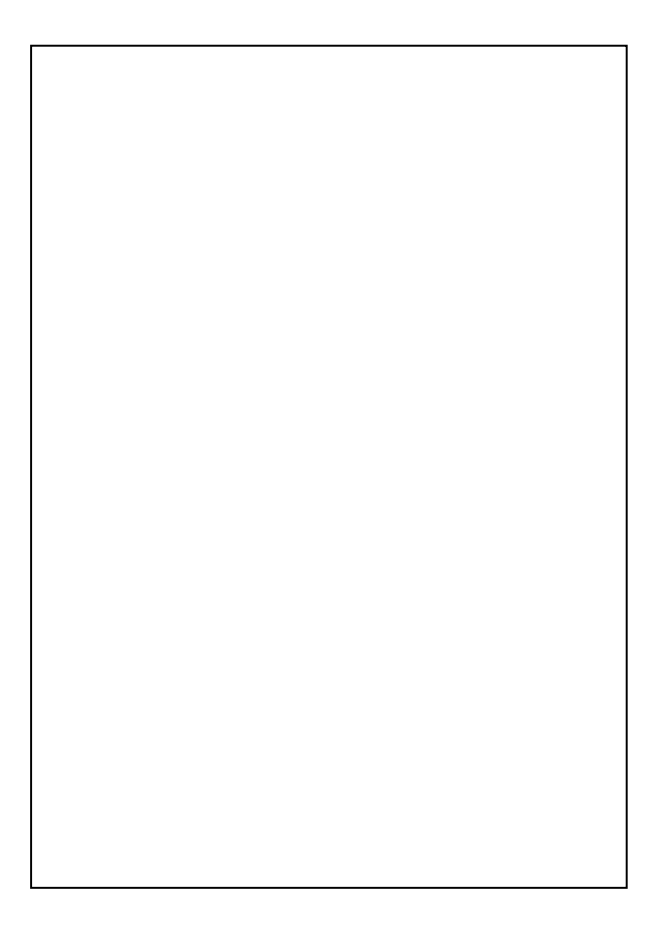

The time analysis. One thing you could do is set the slow query log to log almost everything, and then you'd have a time analysis. Of course to be proactive you'd want to do this on staging, or even testing, so that the query can be changed to be optimal even **before** you get to production.

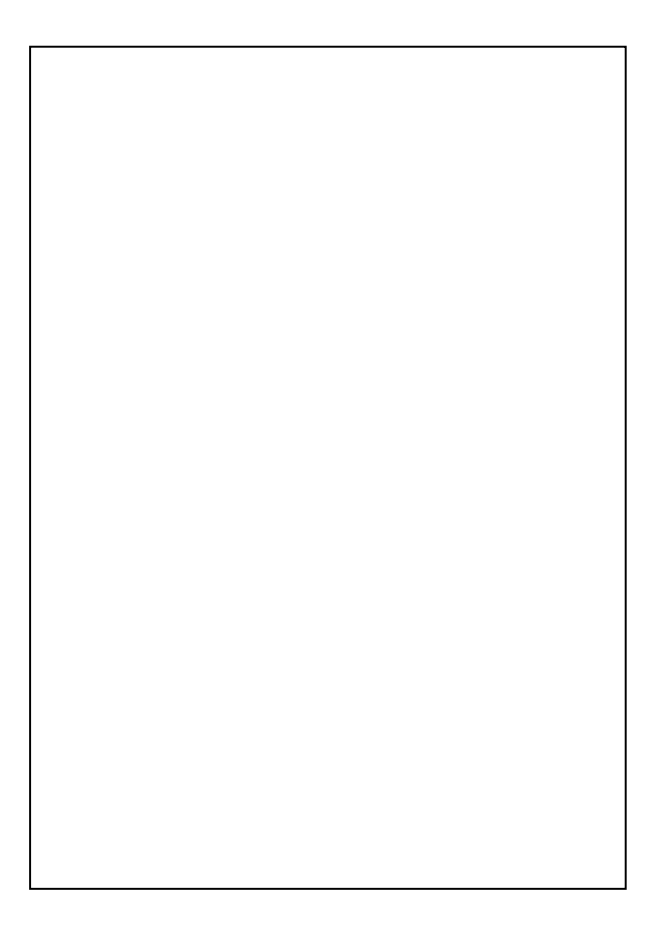

Finally we get to some table information, and the query itself.

The binlog is the same.

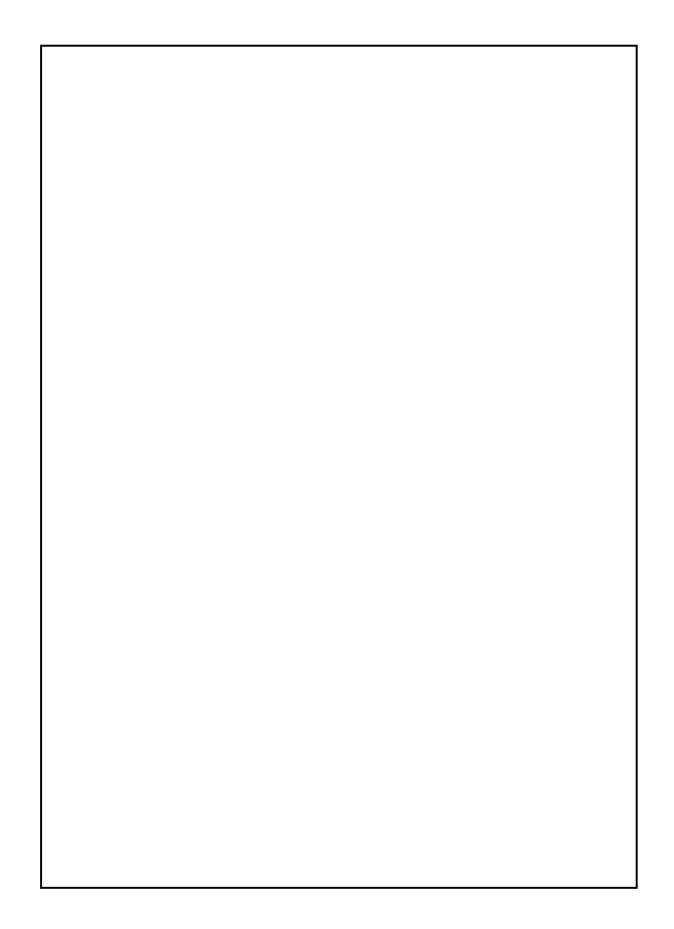

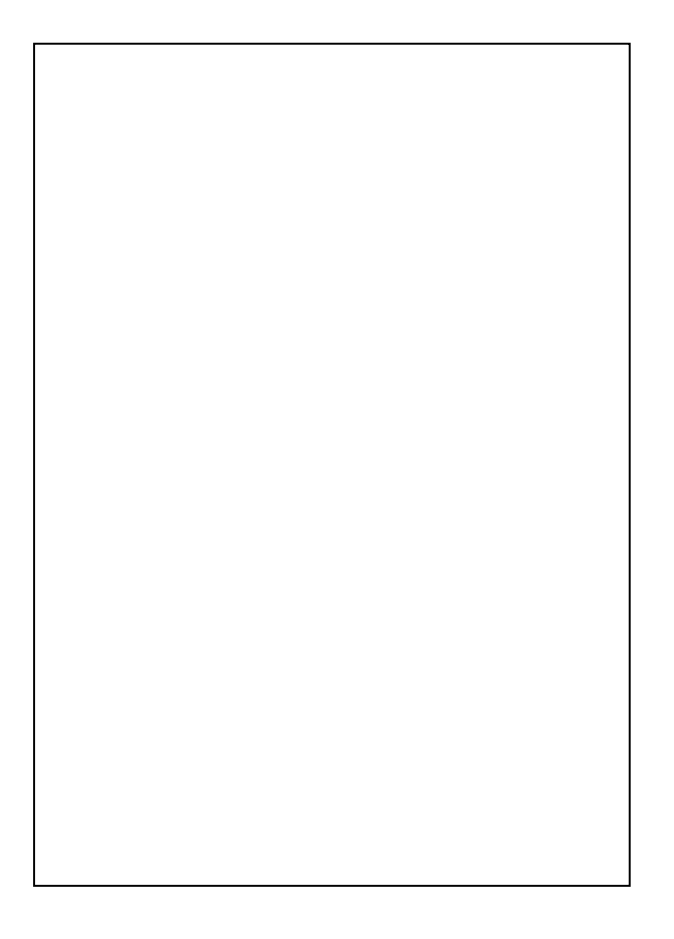

Now, let's look at the query again, in context.

That's a long time to be executing for a simple update statement. It's actually a bug in MySQL, which has been reported and confirmed.

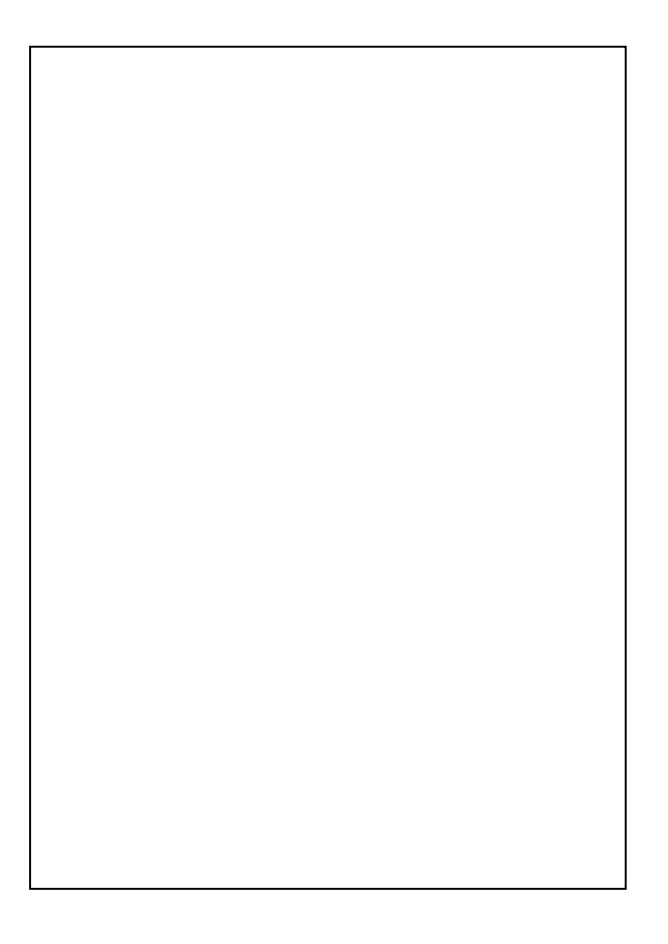

As you can see the summary is also useful. You can order by other items, by the way, the default is to order by most count.

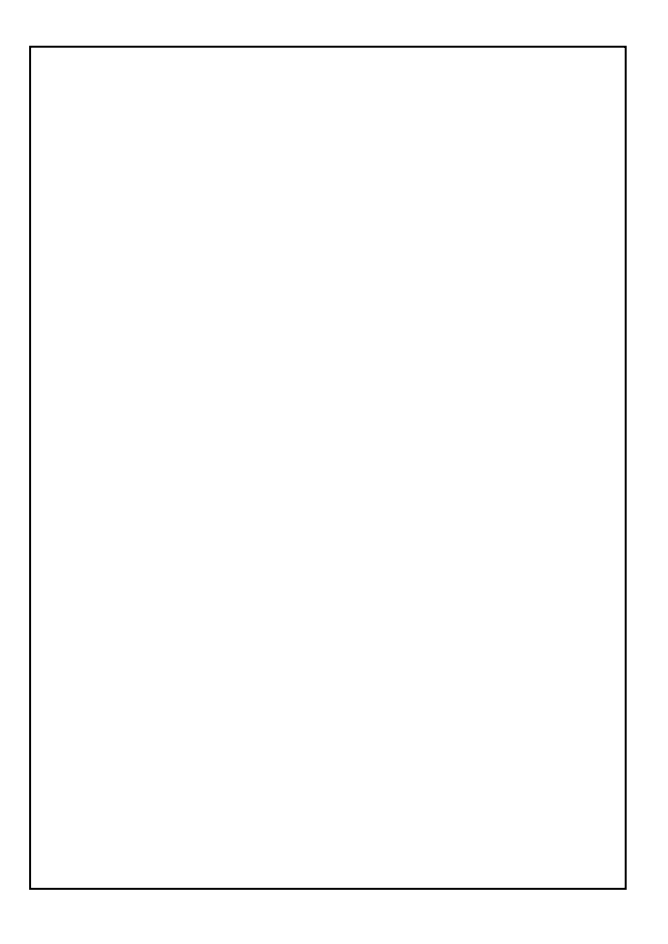

I showed you the report so that I could show you this - the query review table doesn't have any of the aggregate information (but you can save it, we'll see that later). Just the query itself, and whether or not it has been reviewed.

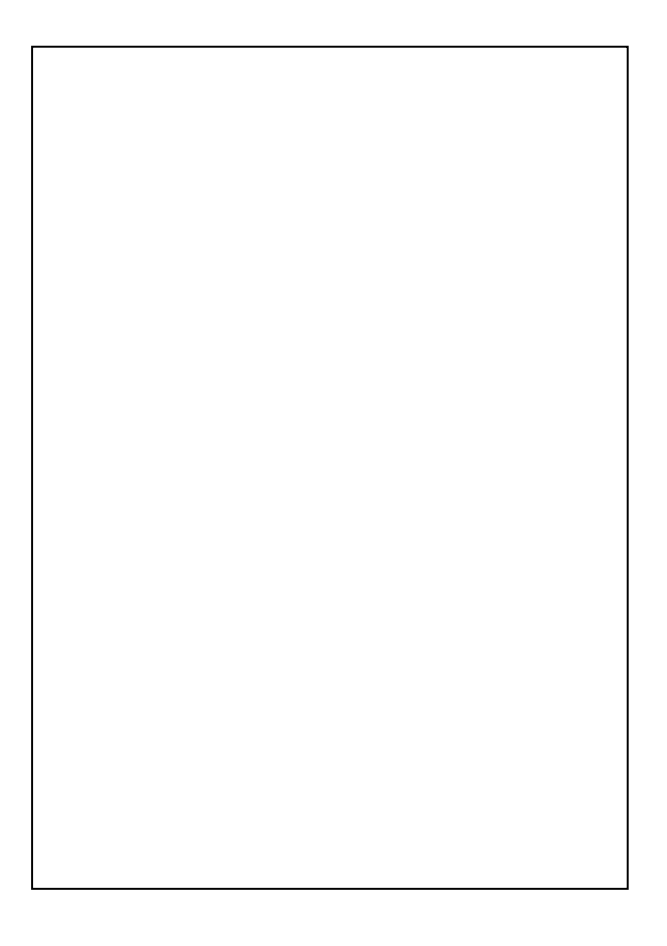

See the blazingly fast SQL 3-hour master class at Kscope to learn how to do this, also to get optimization tips.

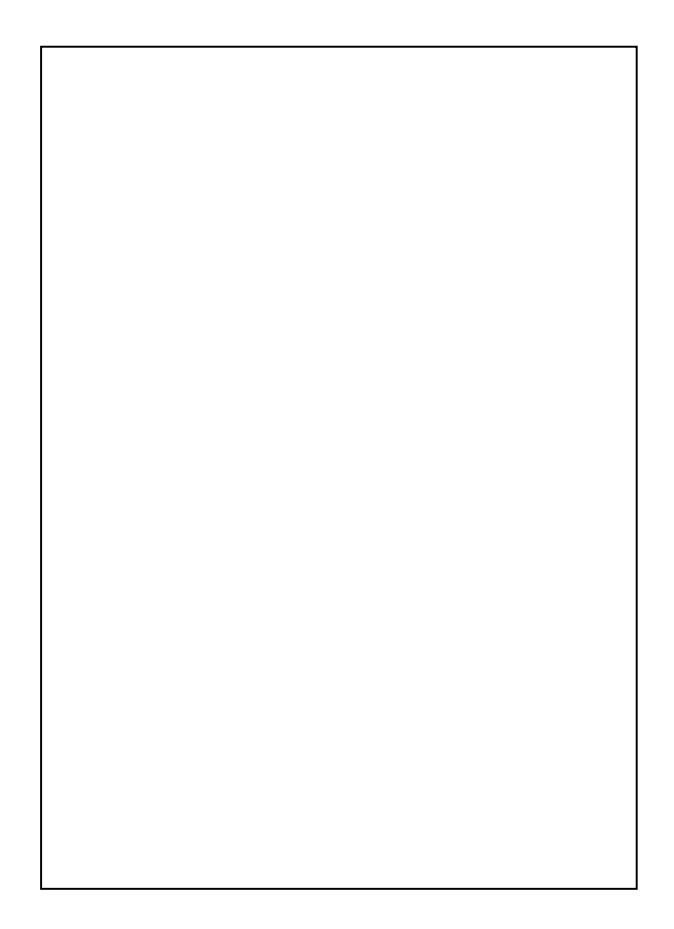

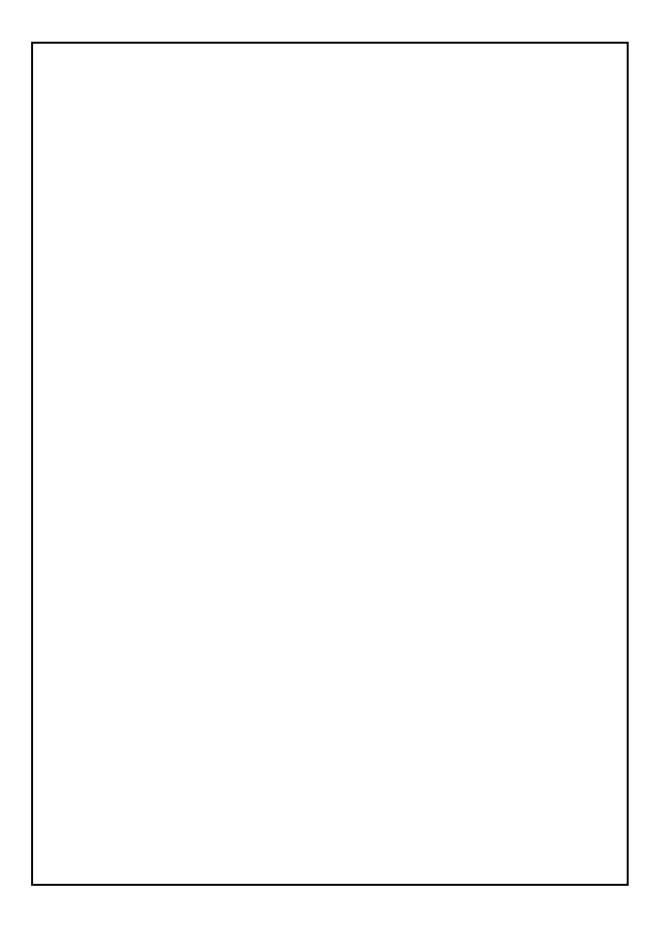

- So if you've reviewed all queries in the top 10 and you ask for the top 10, you won't see anything in the output.
- You can cheat by not putting anything in reviewed by, just put reviewed on and the comments. You will see the reviewed\_on and comments if you do that.

i<br>Sa

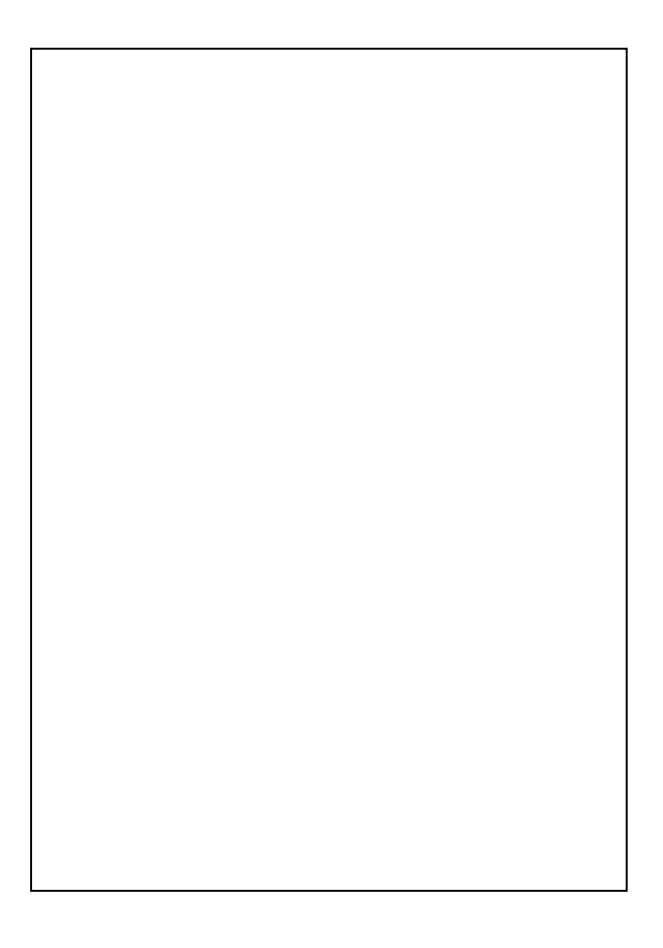

This is 1 row, the next slide will show the nonnull from both rows....

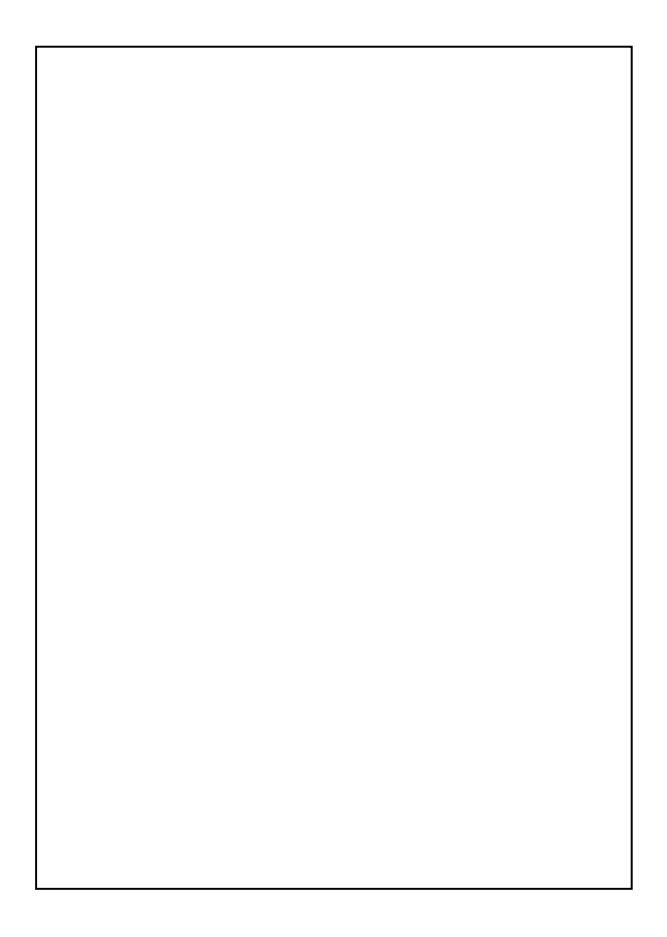

#### Non-null from both runs

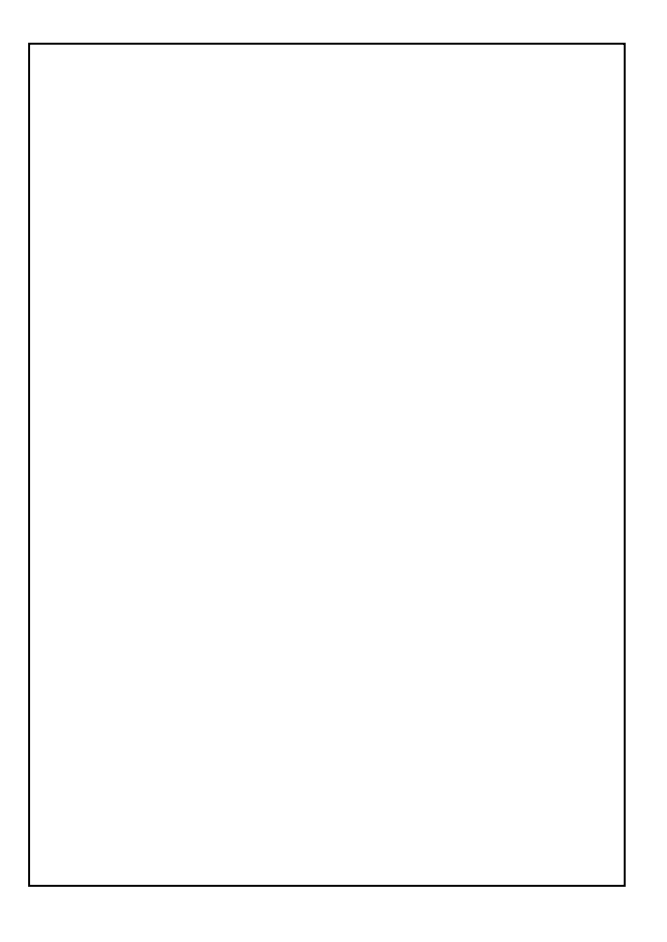

- Fields and index types fields in the indexes, and whether they're primary/unique or not.
- Tables involved and row count you could query information\_schema to find queries that maybe you should re-review now that a table is much bigger. Also if you're considering adding an index you could easily come up with all the queries that use that table.

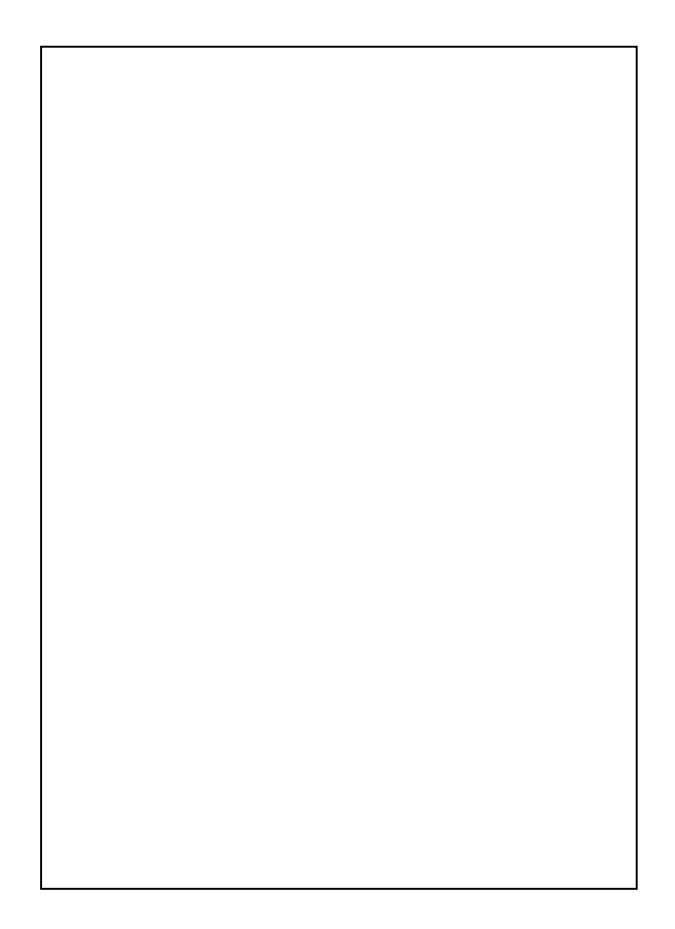